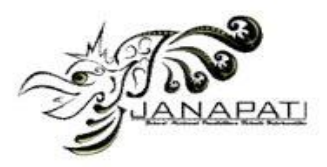

# Pengembangan Model Alternatif Praktikum Jaringan Komputer Secara Mandiri Berbasis TIK

(Studi kasus di Universitas Gunadarma)

Karmilasari, Ary Bima Kurniawan, Atit Pertiwi Jurusan Sistem Komputer, Fakultas Ilmu Komputer dan Teknologi Informasi Universitas Gunadarma Depok/Jawa Barat, Indonesia [karmilasari@staff.gunadarma.ac.id](mailto:karmilasari@staff.gunadarma.ac.id) [bima@staff.gunadarma.ac.id](mailto:bima@staff.gunadarma.ac.id) [atit@staff.gunadarma.ac.id](mailto:atit@staff.gunadarma.ac.id)

*Abstrak* **—** *Mata kuliah jaringan komputer memerlukan praktikum penunjang untuk meningkatkan pemahaman dan keahlian mahasiswa terkait materi yang diberikan. Pelaksanaan praktikum konvesional untuk mata kuliah ini memerlukan beragam perangkat keras dan komponennya yang tidak murah. Suatu model alternatif praktikum jaringan komputer ditawarkan dengan mengedepankan modul pembelajaran mandiri dalam bentuk media teks, video pembelajaran, aktifitas praktek melalui simulasi dan pengerjaan pre test serta post test. Simulasi jaringan komputer dilakukan melalui tools perangkat lunak, diantaranya adalah Packet Tracer.*

#### *Kata kunci—jaringan komputer; praktikum; video pembelajaran; simulasi; Packet Tracer*

# I. PENDAHULUAN

Mata kuliah jaringan komputer merupakan mata kuliah wajib bagi mahasiswa jurusan Sistem Informasi, Sistem Komputer danTeknik Informatika di Universitas Gunadarma. Tujuan diberikan mata kuliah ini adalah untuk memberikan pemahaman kepada mahasiswa mengenai konsep dasar dan cara kerja jaringan komputer. Mata kuliah ini diberikan dengan bobot 3 sks dalam satu semester. Untuk jurusan Sistem Komputer, mata kuliah ini diberikan dengan bobot lebih banyak, yaitu 2 semester. Hal ini terkait dengan salah satu kompetensi lulusan jurusan tersebut, yaitu mampu merancang dan merekayasa suatu jaringan komputer, termasuk menemukenali permasalahan yang ada pada jaringan komputer dalam skala kecil maupun skala besar.

Selama ini, mata kuliah jaringan komputer diberikan dengan cara perkuliahan tatap muka di kelas dan praktikum di laboratorium. Praktikum bertujuan untuk membuktikan teori yang sudah dipelajari oleh mahasiswa di kelas. Untuk menunjang praktikum tersebut, pihak laboratorium perlu menyediakan sejumlah komputer, komponen-komponen pembangun jaringan komputer, seperti berbagai jenis kabel, kartu jaringan (*network interface card*), hub, switch, router, wireless, dan lainnya. Selain perangkat keras, perangkat lunak seperti sistem operasi dan *monitoring tools* juga diperlukan untuk melakukan *setting* dan pengendalian jaringan komputer. Saat melakukan praktikum di laboratorium, seorang tutor akan menjelaskan berbagai fungsi perangkat keras dan perangkat lunak serta cara kerjanya. Secara umum, metode pembelajaran seperti ini sangat efektif, karena mahasiswa dapat langsung mempraktekkan apa yang telah diperoleh di kelas. Namun demikian, bertambahnya jumlah mahasiswa, terbatasnya ruang laboratorium dan mahalnya perangkat pembangun jaringan komputer, merupakan permasalah tersendiri saat ini. Pihak laboratorium dituntut aktif untuk mengembangkan model praktikum baru yang dapat menjadi alternatif dari model praktikum konvensional sebelumnya, tanpa menghilangkan bobot materi yang diberikan. Diharapkan melalui model praktikum baru tersebut, materi yang diberikan dapat lebih variatif dan mendalam, sehingga mahasiswa dapat lebih memahami dan menguasai cara kerja rekayasa jaringan komputer.

Tulisan ini bertujuan memberikan gambaran mengenai model alternatif praktikum jaringan komputer secara mandiri berbasis TIK yang ditawarkan untuk menyelesaikan permasalahan di atas.

### II. TINJAUAN PUSTAKA

# *A. Konsep Dasar Praktikum*

Praktikum merupakan bentuk pengajaran yang adekuat untuk membelajarkan keterampilan, pemahaman dan sikap. Menurut Zaenuddin [1] secara rinci praktikum dapat dimanfaatkan untuk : (1) melatih keterampilan-keterampilan yang dibutuhkan mahasiswa (2) memberi kesempatan pada mahasiswa untuk menerapkan dan mengintegrasikan pengetahaun dan keterampilan yang dimilikinya secara

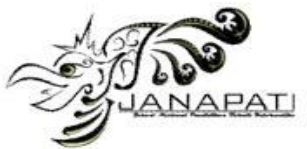

nyata dalam praktek, (3) membuktikan sesuatu secara ilmiah atau melakukan *scientific inquiry* , (4) menghargai ilmu dan ketermpilan. Kegiatan praktikum merupakan bagian integral dalam pendidikan sains [2], begitu pula praktek dalam kegiatan teknologi dan kegiatan olahraga. Keberadaan praktikum banyak didukung oleh pakar psikologi belajar, pakar sains maupun pakar pendidikan, sekalipun masingmasing meninjau dari sisi yang berbeda tentang manfaat prakikum. Khusus untuk sains, menurut Woolnough dan Allsop [2], sedikitnya ada empat alasan yang dikemukakan para pakar pendidikan sains mengenai pentingnya praktikum. Pertama, praktikum membangkitkan motivasi belajar sains. Kedua, praktikum mengembangkan keterampilan-keterampilan dasar melaksanakan eksperimen. Ketiga, praktikum menjadi wahana belajar pendekatan ilmiah. Keempat, praktikum menunjang pemahaman materi pelajaran.

Ada banyak bentuk kegiatan praktikum. Apabila kegiatan praktikum berformat *"discovery"*, maka fakta yang diamati menjadi landasan pembentukan konsep atau prinsip dalam pikirannya. Apabila kegiatan praktikum berformati "*verifikasi"*, maka fakta yang diamati menjadi bukti konkret kebenaran konsep atau prinsip yang dipelajarinya, sehingga pemahaman mahasiswa diharapkan lebih mendalam. Asas yang perlu digunakan dalam pemilihan bentuk praktikum adalah perkembangan dan keragaman. Bersamaan dengan meningkatnya jenjang pendidikan, praktikum makin bersifat "*divergen"* dan lebih "menantang" sesuai dengan makin meningkatnya kemampuan kognitif serta bertambahnya pengetahuan dan keterampilan peserta praktikum. Namun demikian keragaman bentuk praktikum diperlukan pula untuk mencegah situasi monoton dan membosankan pada satu jenjang pendidikan [3]

Walaupun secara formal praktikum sudah menjadi komponen dalam pembelajaran sains-teknologi di perguruan tinggi, namun praktikum tersebut belum dilaksanakan optimal dalam rangka mencapai tujuan pembelajaran yang disuratkan dalam kurikulum. Terlebih bila ditinjau bahwa prakikum dalam penyelenggaraanya tidak sedikit menyita dana, waktu dan tenaga dalam persiapannya.

### *B. Konsep Laboratorium Virtual*

Laboratorium virtual atau VLab adalah proses pembelajaran elektronik dengan menggunakan simulasi komputer. VLab merupakan media yang digunakan untuk membantu memahami suatu pokok bahasan dan dapat mensolusi keterbatasan atau ketiadaan perangkat laboratorium [4]. Keragaman model dan struktur untuk laboratorium virtual adalah sangat luas dan bervariasi sesuai dengan sifat proyek yang diteliti, tujuan dan teknologi yang terlibat.

# **ISSN 2089-8673** Jurnal Nasional Pendidikan Teknik Informatika (JANAPATI) Volume 3, Nomor 3, Desember 2014

Laboratorium virtual dapat dibedakan menjadi dua tipe utama, yaitu laboratorium berdasarkan simulator dan laboratorium berbasis pada peralatan hardware yang nyata baik 2D maupun 3D [5]. Tipe pertama didasarkan pada set model perangkat lunak yang merupakan objek atau sistem dalam tingkat abstraksi tertentu. Masalah utama dalam sistem ini adalah keakuratan simulator. Hal ini karena model abstrak yang dikembangkan menjadi sederhana dan untuk membantu praktikan memahami dasar-dasar. Jenis kedua laboratorium virtual mencakkup sebagian besar kualitas jenis pertama dan memungkinkan pendekatan ini untuk yang klasik. Jadi penggabungan model belajar klasik dan modern memungkinkan akses remote ke peralatan nyata dapat meningkatkan fleksibilitas proses pengajaran dan penggunaan laboratorium nyata.

Perbandingan keuntungan dan kerugian virtual lab dengan konvensional serta remote lab dapat dilihat pada tabel 1.

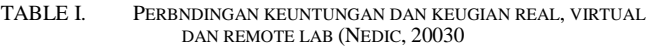

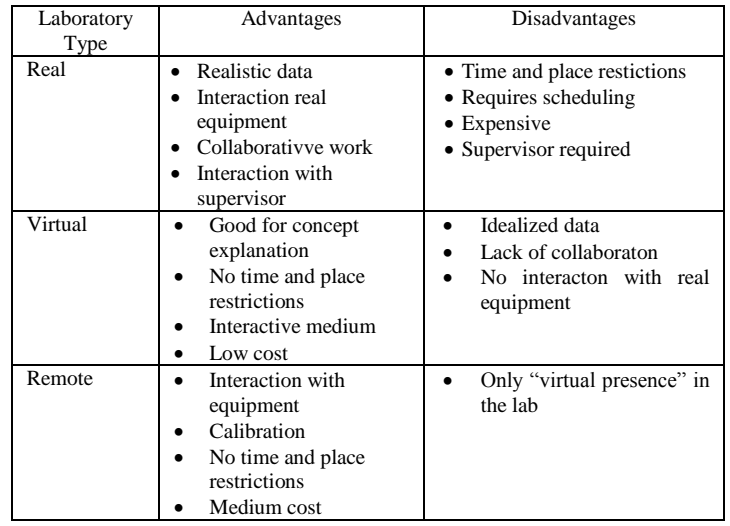

# *C. Jaringan Komputer*

Menurut Tannenbaum [7], jaringan komputer adalah sekumpulan komputer berjumlah banyak yang terpisah-pisah akan tetapi saling berhubungan dalam melaksanakan tugasnya. Tujuan dari jaringan komputer adalah :

- Membagi sumber daya, contohnya berbagi pemakaian printer, CPU, memory, *harddisk*
- Komunikasi, contohnya : *email, instant messaging, chatting*
- Akses informasi, contohnya *web browsing*

Komputer tersebut saling berhubungan dengan media kabel, saluran telepon, gelombang radio, satelit atau sinar infra

#### 119

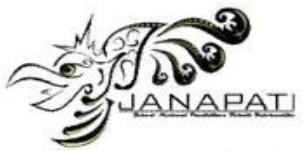

merah. Berdasarkan jangkauannya, jaringan komputer dapat dibagi menjadi 3 bagian, yaitu *Local Area Network* (LAN), *Metropolitan Area Network* (MAN) dan *Wide Area Network*  (WAN).

Untuk mengelola suatu jaringan diperlukan adanya sistem operasi jaringan. Sistem operasi jaringan dibedakan menjadi dua berdasarkan tipe jaringannya, yaitu sistem operasi *client-server* dan sistem operasi *peer to peer.*

Sekitar tahun 1980an,terjadi peningkatan jaringan komputer yang sangat besar dalam segi kuantitas dan kesulitan berkomunikasi antar jaringan-jaringan komputer dengan spesifikasi dan implementasi *hardware* dan *software* yang bebeda. Untuk itu diperlukan ketentuan baku dalam komunikasi yang kompleks, sehingga ISO membangun suatu model referensi OSI (*Open System Interconnection*).

#### *D. Tools Packet Tracer*

Packet Tracer adalah simulator alat-alat jaringan Cisco yang sering digunakan sebagai media pembelajaran, pelatihan dan penelitian simulasi jaringan komputer [8]. Program ini dibuat oleh Cisco System dan disediakan secara bebas untuk fakultas dan siswa yang tertarik dengan jaringan komputer. Tujuan utama Packet Tracer adalah menyediakan alat bagi siswa dan pengajar agar dapat memahami prinsip jaringan komputer dan juga membangun keahlian di bidang alat-alat jaringan Cisco.

#### III. PEMBAHASAN

Secara umum tahapan pengembangan dan implementasi model praktikum mandiri jaringan komputer berbasis TIK dapat dilihat pada diagram berikut ini :

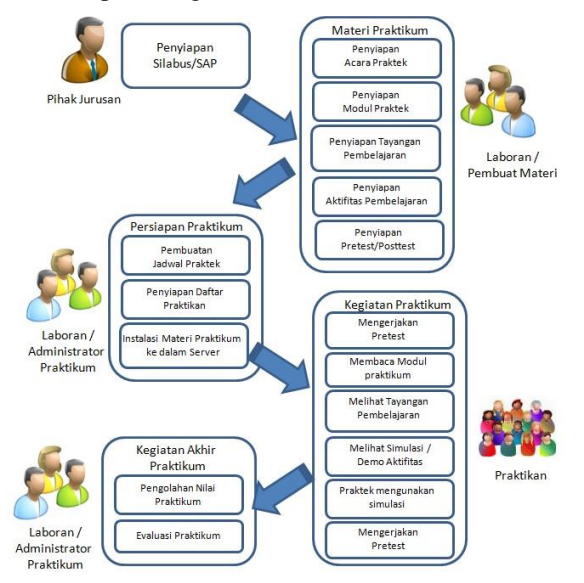

Fig. 1. Model pengembangan praktikum mandiri

# Jurnal Nasional Pendidikan Teknik Informatika (JANAPATI) Volume 3, Nomor 3, Desember 2014

Pada tahap awal, pihak jurusan menyiapkan silabus dan satuan acara perkuliahan (sap) sesuai dengan kurikulum yang telah ditentukan oleh pihak universitas. Satuan acara perkuliahan berisi detail dari pokok dan sub pokok bahasan yang harus disampaikan dosen di kelas setiap minggunya dalam satu semester, dilengkapi dengan metode pengajaran dan referensi yang digunakan untuk menunjang pokok bahasan tersebut.

Silabus dan sap tersebut diberikan kepada pihak laboran, dalam hal ini pengembang materi yang selanjutnya menyiapkan berbagai media yang dibutuhkan untuk praktikum, yaitu : acara praktek, modul praktek, tayangan pembelajaran berupa video presentasi, simulasi dan demo praktek, serta *pre test* dan *post test*. Acara praktek berisi detail kegiatan praktikum berikut materi dan media yang diperlukan untuk mendukung praktikum tersebut setiap minggu/sessi-nya. Pokok bahasan praktek dari mata kuliah jaringan komputer dasar meliputi :

- 1. Pengenalan Jaringan Komputer
- 2. Model Referensi OSI
- 3. Pengenalan TCP/IP
- 4. Membangun jaringan LAN
- 5. Pengenalan Router Cisco
- 6. Pengenalan Router Mikrotik
- 7. Pengenalan Router Juniper

Pokok bahasan di atas dapat dikembangkan lebih lanjut dengan materi yang lebih mendalam di semester berikutnya, khusunya bagi mahasiswa jurusan Sistem Komputer.

Setelah acara praktek terbentuk, selanjutnya disusun modul praktek dalam teks dan gambar berbentuk file pdf dan tayangan pembelajaran dalam bentuk video. Durasi tayangan pembelajaran, durasi video yang dibuat berkisar antara 5 hingga 15 menit tergantung kedalaman materi. Untuk materi aktivitas praktek dibuat dalam bentuk demo simulasi dan penggunaan *tools* perangkat lunak jaringan komputer. Suatu video tutorial dibuat untuk memberikan gambaran bagaimana menjalankan simulasi atau *tools* tersebut. Penyampaian materi dan demo simulasi praktek dalam bentuk video bertujuan agar lebih menarik dan memudahkan praktikan mengulang kembali bagian materi yang belum dimengerti secara mudah. Untuk evaluasi praktikan, dibuatlah pre-test dan post-test dalam bentuk soal pilihan ganda, *essay* dan praktek.

Sebelum memulai kegiatan praktikum, administrator praktikum menyiapkan beberapa hal, yaitu : pembuatan jadwal praktek, penyiapan daftar praktikan serta melakukan instalasi semua materi praktikum ke dalam server.

Kegiatan praktikum diawali oleh praktikan dengan mengerjakan *pre-test* di komputer client masing-masing. Tujuan dari *pre-test* tersebut adalah untuk mengetahui

# **ISSN 2089-8673**

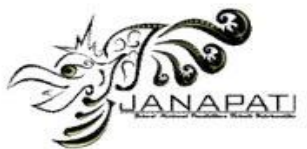

kemampuan dasar praktikan sebelum masuk ke materi inti. *Pre-test* dalam bentuk soal pilihan ganda. Selanjutnya praktikan diberikan waktu untuk membuka dan membaca modul serta melihat tayangan video pembelajaran. Setelah memahami konsep dasar dari materi yang disajikan, kemudian praktikan menjalankan video demo praktek dan mempraktekannya pada simulasi yang tersedia pada sistem. Praktikan dapat mengulanginya apabila belum memahami. Setelah dirasa cukup memahami materi tersebut, praktikan kemudian mengerjakan *post-test* yang disajikan dalam bentuk soal pilihan ganda atau *essay*. Secara umum total waktu yang diperlukan oleh praktikan untuk menjalankan satu sessi materi jaringan komputer secara mandiri adalah sekitar 2,5 jam.

Contoh demo materi praktikum adalah bagaimana membangun suatu jaringan komputer sederhana. Untuk menyelesaikan kasus tersebut, digunakan *tools* perangkat lunak Packet Tracer, yaitu suatu produk simulasi Cissco System yang digunakan untuk pelatihan dan pendidikan mengenai konfigurasi dan *routing* jaringan. Perangkat lunak tersebut di-*install* di server dan dapat diakses oleh setiap komputer *client.* Tampilan awal simulasi Packet Tracer memberikan kemudahan bagi pengguna memilih perangkat yang dibutuhkan dalam membangun jaringan komputer (gambar 2).

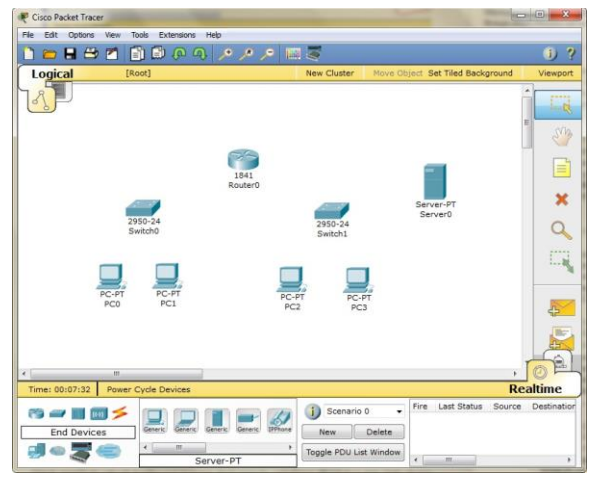

Fig. 2. Simulasi pemilihan perangkat pembangun jaringan komputer

Selanjutnya setiap perangkat dihubungkan dengan menggunakan jenis kabel yang sesuai. Untuk membuat sebuah konfigurasi jaringan, sebaiknya ditentukan dulu jenis perangkat yang digunakan, berapa jumlahnya dan bagaimana bentuk konfigurasi jaringan tersebut. Jenis-jenis kabel penghubung ditentukan berdasarkan aturan sebagai berikut :

- Untuk mngkoneksikan perangkat yang berbeda, gunakan kabel UTP *straight-through,* seperti hubungan antara: Router-Switch, Router-Hub, PC-Switch, PC-Hub.

Jurnal Nasional Pendidikan Teknik Informatika (JANAPATI) Volume 3, Nomor 3, Desember 2014

- Untuk mengkoneksikan perangkat yang sama, gunakan kabel UTP *cross-over*, seperti : Router-PC, Router-PC, Switch-Switch, Switch-Hub.
- Untuk mengkonfigurasi Router melalui PC, gunakan kabel *roll-over*.

Gambar 3 mengilustrasikan keterhubungan antar perangkat dengan berbagai jenis kabel yang berbeda.

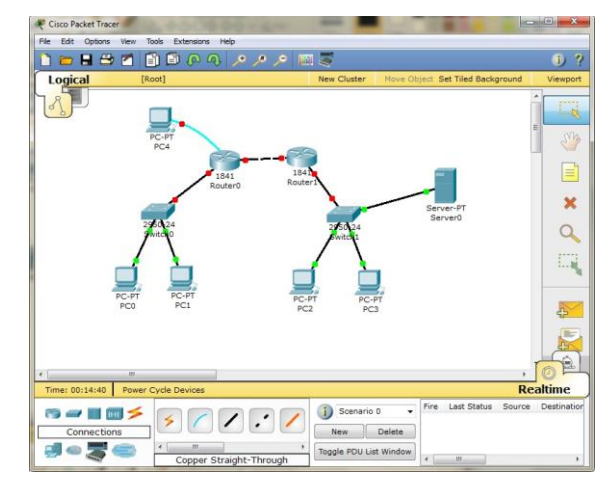

Fig. 3. Simulasi keterhubungan antar perangkat jaringan komputer

Kegiatan berikutnya adalah konfigurasi setiap perangkat. Proses konfigurasi di masing-masing perangkat diperlukan untuk mengaktifkan fungsi dari perangkat tersebut. Proses konfigurasi meliputi pemberian IP Address dan subset mask pada pengantarmukaan perangkat (padar Router, PC maupun Server), pemberian Tabel Routing (pada Router), pemberian label nama dan sebaginya. Setelah proses konfigurasi dilakukan, maka tanda bulatan merah pada kabel yang terhubung dengan device tersebut berubah menjadi hijau. Ada 2 mode konfigurasi yang dapat dilakukan : mode GUI (*Config mode*) dan mode CLI (*Command Line Interface*). Contoh konfigurasi dengan mode GUI tampak pada gambar 4.

|                           | <b>CLI</b>                                      |               |                 |
|---------------------------|-------------------------------------------------|---------------|-----------------|
| <b>GLOBAL</b>             |                                                 |               |                 |
| Algorithm Settings        | Port Status                                     |               | $\Box$ On       |
| <b>ROUTING</b><br>Static. | Bandwidth<br>t 10 Mbps                          | @ 100 Mbps    | V Auto          |
| <b>SWITCHING</b>          | <b>Duplex</b>                                   |               | $\sqrt{ }$ Auto |
| <b>VLAN Database</b>      | Full Duplex                                     | @ Half Duplex |                 |
|                           | <b>MAC Address</b>                              |               | 000C.8593.C801  |
| FastEthernet0/1           | <b>IP Address</b>                               |               | 10.0.0.2        |
|                           | Subnet Mask                                     |               | 255.0.0.0       |
|                           | Tx Ring Limit                                   |               | 10              |
|                           | Settings<br><b>INTERFACE</b><br>FastEthernet0/0 |               | FastEthernet0/0 |

Fig. 4. Simulasi konfigurasi dengan mode GUI

Proses simulasi digunakan untuk memastikan apakah jaringan yang sudah dibuat dapat berjalan dengan baik atau tidak. Sebelum menjalankan proses ini, pastikan bahwa antar device sudah terkoneksi dengan benar, yaitu dengan perintah ping ke device tujuan.

Contoh : dari device dengan IP address 10.0.0.1 dilakukan ping ke device tujuan 10.0.0.2

*Ping 10.0.0.2*

Jika koneksi tersambung dengan baik, akan muncul balasan sebagai berikut :

*Type escape sequence to abort. Sending 5, 100-byte ICMP Echos to 10.0.0.2, timeout is 2 seconds: !!!!!* 

*Success rate is 100 percent (5/5), round-trip min/avg/max = 68/74/89 ms*

Hasil lengkap simulasi tampak pada gambar 5. Pada gambar tersebut, selain gambar keterhubungan antar perangkat disajikan pula informasi mengenai paket yang dikirimkan termasuk filter yang dapat dilakukan terhadap paket yang dikirim dan waktu pengiriman.

**ISSN 2089-8673** Jurnal Nasional Pendidikan Teknik Informatika (JANAPATI) Volume 3, Nomor 3, Desember 2014

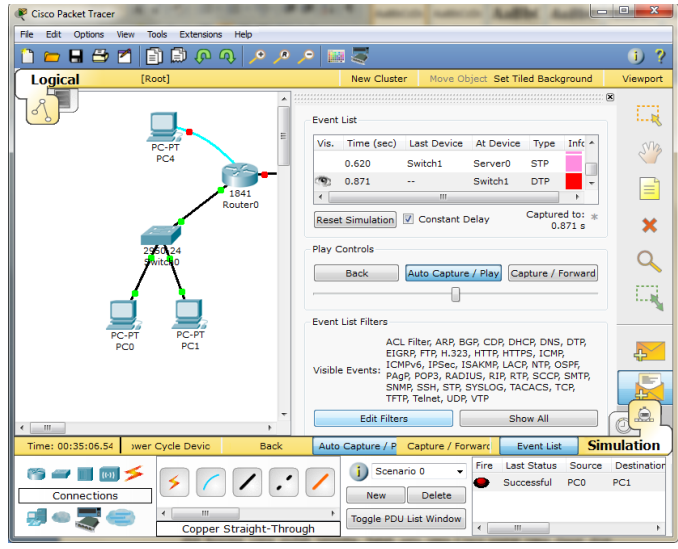

Fig. 5. Simulasi hasil simulasi

Untuk aktivitas praktek, contoh di atas dapat dimodifikasi dengan menambahkan kasus pembangunan jaringan komputer di suatu perusahaan yang memiliki beberapa lantai dan menggunakan beragam perangkat serta kompleksitas pekerjaan yang beragam.

# IV. KESIMPULAN

Pengembangan model alternatif praktikum mandiri berbasis TIK untuk mata kuliah jaringan komputer dengan menekankan pada penyajian materi melalui video dan praktek melalui simulasi Packet Tracer, secara umum dapat mengurangi beban biaya pengadaan perangkat jaringan komputer yang cukup mahal, tanpa mengurangi bobot materi yang diberikan kepada mahasiswa. Bahkan untuk beberapa kasus yang kompleks dan sukar untuk disajikan dalam bentuk praktikum konvensional, melalui simulasi Packet Tracer permasalahan tersebut dapat diselesaikan.

Kontribusi dari model praktikum mandiri ini bagi program studi dan penyelenggara pendidikan, dapat menekan biaya pengadaan komponen dan perangkat keras penunjang praktikum jaringan komputer serta pemeliharaannya, dengan tidak mengurangi bobot dan kedalaman materi yang diberikan. Sedangkan bagi peserta didik atau praktikan, dengan model praktikum ini, praktikan dapat mengulang beberapa kali percobaan tanpa perlu khawatir akan terjadi kerusakan pada perangkat keras serta dapat mencoba beragam variasi kasus jaringan komputer karena dilakukan melalui simulasi.

Pengembangan lebih lanjut model alternatif praktikum ini adalah dalam bentuk *virtual laboratorium* berbasis web, dimana mahasiswa dapat melakukan praktikum secara mandiri dari rumah. Namun demikian untuk model seperti ini diperlukan aturan yang jelas terkait dengan otorisasi

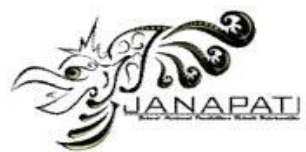

**ISSN 2089-8673** Jurnal Nasional Pendidikan Teknik Informatika (JANAPATI) Volume 3, Nomor 3, Desember 2014

pengguna atau praktikan yang menjalankan praktikum tersebut.

# DAFTAR PUSTAKA

- [1] Zainuddin, M. "Panduan Praktikum dalam Mengajar di Perguruan TinggI". Bagian Empat. Program Applied Approach. Jakarta : PAU-PPAI. Direktorat Jenderal Pendidikan Tinggi. Departemen Pendidikan dan Kebudayaan, pp pp. 13-1 - 13.45. 1996
- [2] Rustaman, N.Y. "Peranan Praktikum dalam Pembelajaran Biologi". Bahan Pelatihan bagi Teknisi dan Laboran Perguruan Tinggi. Kerjasama FPMIPA IKIP Bandung dengan Direktorat Jenderal Pendidikan Tinggi. Bandung, FPMIPA IKIP. 1995.
- [3] Rustaman, N.Y. "Perencanaan dan Penilaian Praktikum di Perguruan Tinggi". Materi Applied Approach Bagi Dosen UPI Tahun 2002. Universitas Pendidikan Indonesia. 2002. Tannenbaum, A.S. "Jaringan Komputer" Jilid 1. Prenhallindo. Jakarta. 1997.
- [4] Puspita, Rani. "Sistem Informasi Aplikasi Virtual Lab Pada Laboratorium Sistem Informasi Universitas Gunadarma". Seminar Ilmiah Nasional Komputer dan Sistem Inelijen (KOMMIT 2008). 2008
- [5] Jaya, Hendra. "Pengembangan Laboratorium Virtual Untuk Kegiatan Praktikum dan Memfasilitasi Pendidikan Karakter di SMK". Jurnal Pendidikan Vokasi, Vol 2.Nomor, 1, Februari 2012
- [6] Nedic, Z. "Remote Laboratories versus Virtual Laboratories and Real Laboratories", IEEE, November 2003
- [7] Tannenbaum, A.S. "Jaringan Komputer" Jilid 1. Prenhallindo. Jakarta. 1997.
- [8] Cisco Networking Academy. "Cisco Packet Tracer". <https://www.netacad.com/web/about-us/cisco-packet-tracer> (akses terakhir 29 Mei 2014).